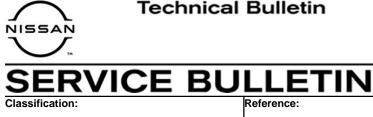

NTB20-095

December 22, 2020

Date:

# 2021 ROGUE; AWD COUPLER SERVICE INFORMATION

**APPLIED VEHICLE: APPLIED SYSTEM:** 

RA20-004

2021 Rogue (T33) AWD

# SERVICE INFORMATION

The AWD coupler on the APPLIED VEHICLE listed above, is available as a separate service part.

When replacement of the AWD coupler is required, DO NOT follow the ESM procedure. Instead, follow the procedure outlined in this service bulletin.

Nissan Bulletins are intended for use by qualified technicians, not 'do-it-yourselfers'. Qualified technicians are properly trained individuals who have the equipment, tools, safety instruction, and know-how to do a job properly and safely. NOTE: If you believe that a described condition may apply to a particular vehicle, DO NOT assume that it does. See your Nissan dealer to determine if this applies to your vehicle.

### SERVICE PROCEDURE

### Save ECU Data

# NOTICE

Perform the following before starting the procedure to prevent damage to the control unit.

- Connect the AC Adapter to the CONSULT PC.
- Connect the CONSULT PC to the internet (Wi-Fi or cable).
- Ensure ASIST on the CONSULT PC has been synchronized (updated) to the current date and all C-III plus software updates (if any) have been installed.
- Turn OFF all external Bluetooth<sup>®</sup> devices (e.g., cell phones, printers, etc.) within range of the CONSULT PC and the VI. If Bluetooth<sup>®</sup> signal waves are within range of the CONSULT PC during reprogramming, the reprogramming may be interrupted.
- Turn OFF all vehicle electrical loads.
- Connect a battery maintainer or smart charger, set to reflash mode or a similar setting, to ensure the battery voltage stays between 12.0 V and 15.5 V.

| 1. | Open C-III pl | us and select | Re/programming, | Configuration. |
|----|---------------|---------------|-----------------|----------------|
|    |               |               |                 |                |

|    | Serial No.              | Sisters                            | Diagnosis (One System)  |
|----|-------------------------|------------------------------------|-------------------------|
| VT | 2301334                 | Normal Node/Wireless<br>connection | Diagnosis (All Systems) |
| 41 | [ ÷ ]                   | No connection                      |                         |
| 2  | Select VI/MI            |                                    | immobilizer             |
| -  | ion Setting<br>Sub mode | ABC Language Setting               | Maintenance             |

Figure 1

2. Use the arrows (if needed) to view and read all precautions.

| CONSULT-III plus Ver.204.10<br>Ver.CSP48.10                                                                                                | VIN:-                              | Vehicle : -              | Country : United<br>States |
|----------------------------------------------------------------------------------------------------|------------------------------------|--------------------------|----------------------------|
| Back Home Print Screen                                                                                                    | Screen<br>Capture Modé Recon       |                          | 🔁 🌃 🗙 🖿 🔜 🔀                |
| Re/programming,<br>Configuration                                                                                                    |                                    | Precaution               | whicle Selection           |
| recaution                                                                                                    |                                    |                          |                            |
| Please review the all of precautions, touch "Next".                                                                                        | and click the Confirm Che          | eck box alter comming th |                            |
| Caution:<br>1. Follow the operation guide display<br>2. "Back" and "Home" button may r                                                     |                                    |                          |                            |
| For reprogramming and programmi<br>I, Install the latest version of the COI<br>CONSULT-III plus PC.<br>2. Preparation and read the service | ng<br>NSULT-III plus sortware, rep |                          | data to this               |
| For ECU Configuration<br>1. Need to write the configuration da<br>2. If writing the wrong configuration                                    |                                    |                          |                            |
| For ECU Configuration using manual.<br>Confirm the vehicle's spec and its                                                                  | configuration spec, following      |                          | rriting the wrong          |
| configuration data, ECU can not wor<br>2. Operate the saving completely. Do                                                                |                                    |                          |                            |

Figure 2

- 3. Select **Confirmed instructions**.
- 4. Select Next.

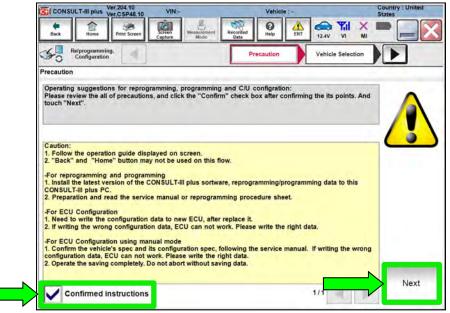

Figure 3

- 5. Select the correct vehicle information.
- 6. Select OK.

| CONSULT-III plus  | Ver.204.10 VIN:-                                     | Vehicle                    | Country 2 United<br>States |
|-------------------|------------------------------------------------------|----------------------------|----------------------------|
| Vehicle Selection | VIN corresponds to multi<br>Select the corresponding | iple vehicles.<br>vehicle. | -                          |
| Ve<br>ste<br>Ve   | Vehicle Name :                                       |                            | Model Year :               |
|                   | ARMADA                                               |                            | 2021MY                     |
|                   | FRONTIER                                             |                            |                            |
| d 👘               | ROGUE                                                |                            |                            |
|                   | ОК                                                   | 1/1                        | 1/1 Cancel                 |
|                   |                                                      |                            | -                          |
|                   |                                                      | Figure 4                   |                            |

- 7. Verify the correct VIN is populated.
- 8. Select Confirm.

| CONSULT-III plus Ver.204.10                        | VIN:-                | Vehicle                | 1+                      | Country : United<br>States |
|----------------------------------------------------|----------------------|------------------------|-------------------------|----------------------------|
| Back                                               | Screen<br>Capture    | Recorded<br>Data       | ERT 12.0V VI N          |                            |
| Diag Syst                                          | t Vehicle Confirm    | 1 Vehicle              |                         |                            |
| Please confirm selected informatio touch "Change". | n and touch "Confirm | ". In case you want to | select another vehicle, |                            |
|                                                    |                      |                        |                         |                            |
| VIN or Chassis #                                   |                      | XXXXXXXXXXXX           | (%%%%%X                 |                            |
| Vehicle Name :                                     |                      | ROGUE                  | E                       |                            |
| Model Year                                         |                      | 2021M                  | r                       |                            |
|                                                    |                      |                        | 1/1                     |                            |
|                                                    |                      |                        |                         |                            |
|                                                    |                      |                        |                         | Change                     |
|                                                    |                      |                        |                         | Confirm                    |
|                                                    |                      |                        |                         |                            |

Figure 5

# 9. Select Confirm.

| CONSUL   |                                | r.204.10<br>r.C SP48.10 | VIN:              |                       |          | Vehicle          | ROGU | E T33 2021                            |    | Sountry : United |
|----------|--------------------------------|-------------------------|-------------------|-----------------------|----------|------------------|------|---------------------------------------|----|------------------|
| Back     | Home                           | Print Screen            | Screen<br>Capture | Measurement.<br>Moche | Recorded | <b>O</b><br>Help | ERT  |                                       | XI |                  |
| SO Re    | /programming.<br>Configuration |                         | -                 | Confirmation          | 3        | nput VIN         |      |                                       |    | 4/4              |
| nput VIN |                                |                         |                   |                       | -        |                  | _    |                                       |    | 1                |
|          |                                |                         | D.                |                       |          |                  |      | i i i i i i i i i i i i i i i i i i i |    |                  |
| VIN (17  | or 18 digits)                  | XMRX                    | NT/S/CKR          | XXXXXXXX              | 00307    |                  | ~    |                                       |    |                  |
|          |                                |                         |                   |                       |          |                  |      |                                       |    |                  |
|          |                                |                         |                   |                       |          |                  |      |                                       |    |                  |
|          |                                |                         |                   |                       |          |                  |      |                                       | _  |                  |
|          |                                |                         |                   |                       |          |                  |      |                                       |    | Confirm          |
|          |                                |                         |                   |                       |          |                  |      |                                       |    |                  |

Figure 6

10. Select ALL MODE AWD/4WD.

| CONSULT-III plus Ver.204.10 V | No. Vehicle                    | ROGUE T33 2021 Country<br>States |
|-------------------------------|--------------------------------|----------------------------------|
| Back Home Print Screen Captur | Massesterment Recorded Data    | A 11.9V VI MI                    |
| Configuration                 | Selection Log System Selection | Operation Selection              |
| System Selection              |                                |                                  |
|                               |                                |                                  |
|                               | AIP BAG                        | - WAC                            |
| ALL MODE AWD/4WD              | AIR BAG                        | HVAC                             |
| ALL MODE AWD/4WD<br>BCM       | AIR BAG<br>AUTO BACK DOOR      | HVAC                             |
|                               |                                |                                  |
| ВСМ                           | AUTO BACK DOOR                 | AVM                              |

Figure 7

11. Select Before ECU Replacement.

| Operation Selection     | EFT 11.5V VI MI                                                   |              |
|-------------------------|-------------------------------------------------------------------|--------------|
| CE ECU category.        |                                                                   |              |
| ACE ECU category.       | U, touch "Reprogrammin                                            | 19"-         |
| ACE ECU category.       | U, touch "Reprogrammin                                            | 10"-         |
| int to reprogramming EC | U, touch "Reprogrammin                                            | IG"-         |
| int to reprogramming EC | u, touch - Keprogrammin                                           | 4 <b>0</b> - |
|                         |                                                                   |              |
|                         |                                                                   |              |
|                         | Touch "Before ECU F                                               | Renlacement" |
| CU Replacement          | Operation log with pa                                             |              |
|                         |                                                                   |              |
|                         | Touch "Before ECU R<br>Operation log with co<br>saved to CONSULT. |              |
|                         |                                                                   |              |

Figure 8

12. Select Save.

| CONSULT-                                      | ili plus Ve             | er.204.10     | VIN:     |                 |                  | Vehicle                                                       | ROGU                                                    | E T33 20          | 21                |   | State | s United |    |
|-----------------------------------------------|-------------------------|---------------|----------|-----------------|------------------|---------------------------------------------------------------|---------------------------------------------------------|-------------------|-------------------|---|-------|----------|----|
| Back                                          | Home                    | Print Screen  | Capture: | Moster          | Recorded<br>Data | O<br>Help                                                     | ERT                                                     | 11.9V             | <b>Y</b> il<br>vi | × | -     |          | X  |
| So Reipr                                      | ogramming<br>figuration |               | Opera    | ition Selection | Sav              | e ECU Data                                                    |                                                         |                   |                   |   | (     | 8        | /8 |
| ave ECU Data                                  | 3                       |               |          |                 |                  |                                                               | _                                                       |                   | _                 |   | _     |          | _  |
| after operatio                                | n has cor               | npletely fini | ished.   |                 |                  |                                                               | 2015                                                    |                   |                   |   |       |          | J  |
|                                               |                         |               |          |                 |                  |                                                               |                                                         |                   | _                 | _ |       |          |    |
| File Label                                    |                         |               |          |                 | XXX              | ****                                                          | XXXX                                                    | жxх               |                   |   |       |          |    |
| File Label<br>Operation                       |                         |               |          |                 |                  | XXXXX<br>ramming (                                            |                                                         |                   |                   |   |       |          |    |
|                                               |                         |               |          |                 | Prog             |                                                               | Blank E                                                 | :0)               |                   |   |       |          |    |
| Operation                                     |                         |               |          |                 | Prog             | ramming (                                                     | Blank EG                                                | :0)               |                   |   |       |          |    |
| Operation<br>System                           |                         |               |          |                 | Prog             | ramming (I                                                    | Blank EG<br>WD/4WD                                      | :0)               |                   |   |       |          |    |
| Operation<br>System<br>Part Number            |                         |               |          |                 | Prog             | ramming ()<br>LL MODE A<br>X4X4636363                         | Blank EG<br>WD/4WC<br>XOX X<br>GUE                      | cu)<br>)          |                   |   |       |          |    |
| Operation<br>System<br>Part Number<br>Vehicle |                         |               |          |                 | Prog<br>AL<br>XX | ramming (<br>L MODE A<br>XXXXXXXXXXXXXXXXXXXXXXXXXXXXXXXXXXXX | Blank EG<br>WD/4WD<br>WD/4WD<br>WD/4WD<br>WD/4WD<br>SUE | su)<br>)<br>MXXXX |                   |   |       | Save     |    |

Figure 9

#### 13. Select Next.

| CONSULT-III plus Ver.204.10<br>Ver.CSP48.10                 | VIN:                        | Vehicle : ROG                           | UE T33 2021       | Country : United<br>States |
|-------------------------------------------------------------|-----------------------------|-----------------------------------------|-------------------|----------------------------|
| Back Borne Print Screen                                     | Screen<br>Capture           | Recorded<br>Data                        | 13.2V VI MI       |                            |
| Re/programming,<br>Configuration                            | Operation Selection         | Save ECU Data                           |                   | 8/8                        |
| ave ECU Data                                                |                             |                                         |                   |                            |
| "Next" and replace ECU.<br>After replacement of ECU, operat | ion can start from suitable | operation by selecting th               | is operation log. |                            |
| File Label                                                  |                             | XXXXXXXXXXXXXXXXXXXXXXXXXXXXXXXXXXXXXXX | <b>XXX</b>        |                            |
| Operation                                                   |                             | Programming (Blank B                    | CU)               |                            |
| System                                                      |                             | ALL MODE AWD/4W                         | Ø                 |                            |
| Part Number                                                 |                             | 41659 <b>06%900CX</b>                   |                   |                            |
| Vehicle                                                     |                             | T33ROGUE                                |                   |                            |
| VIN                                                         |                             | XXXXXXXXXXXXXXXXXXXXXXXXXXXXXXXXXXXXXXX | *XXX              | Other<br>Operation         |
| Date                                                        |                             | 12/17/2020 1:15:17 F                    | M                 | Next                       |
|                                                             |                             |                                         |                   | Next                       |
|                                                             |                             |                                         |                   |                            |

Figure 10

14. If the screen in Figure 11 displays, select **Home**. If the screen in Figure 11 does not display, skip to step 15.

| CONSULT-III plus Ver.203.30<br>Ver.CSP48.10                                                                                       | VIN:                                      | Vehicl                                                             | e : ROGUE T33 2021                                                                      | Country : United<br>States |
|----------------------------------------------------------------------------------------------------|-------------------------------------------|--------------------------------------------------------------------|-----------------------------------------------------------------------------------------|----------------------------|
| Back Home Print Screen                                                                                                    | Screen<br>Capture                         | Recorded<br>Data                                                   | ERT 12.7V VI N                                                                          | K 💻 🔜 🔀                    |
| Re/programming,<br>Configuration                                                                                                  | Erase All DTCs                            | Print Result /<br>Operation Comp                                   |                                                                                         | 17/17                      |
| Print Result / Operation Complete                                                                                                 |                                           |                                                                    |                                                                                         |                            |
| All tasks for programming<br>or touch "Screen Capture<br>perform "Diagnosis (AI S<br>Screen capture data is sa<br>"Screenimages". | "Complete Operation<br>backing Home once. | In case "Complete C<br>t, touch "Cancel" to<br>ot performed to "No | r shown after d<br>peration" Screen is<br>back previous screen.<br>support for All DTC" | Je,                        |
| Part number after<br>Reprog/programming                                                                                           |                                           |                                                                    |                                                                                         |                            |
| Part number before<br>Reprog/programming                                                                                          | D                                         |                                                                    | i                                                                                       |                            |
| Vehicle                                                                                                    | 9                                         |                                                                    |                                                                                         |                            |
| VIN                                                                                                    | Home                                      |                                                                    | Cancel                                                                                  | Print                      |
| System                                                                                                    |                                           |                                                                    |                                                                                         |                            |
| Date                                                                                                    |                                           | 10/21/2020 2                                                       | 55:08 PM                                                                                | Other<br>Operation         |
|                                                                                                    |                                           |                                                                    | 1/1                                                                                     | Confirm                    |
| H: 8 - 10 <sup>2</sup> 0-                                                                                                    |                                           |                                                                    |                                                                                         |                            |

Figure 11

- 15. Close C-III plus.
- 16. Turn the ignition OFF.
  - It may be necessary to hold the start button in for several seconds for the ignition to turn OFF.
- 17. Disconnect the battery maintainer or smart charger.

### **Replace AWD Coupler**

18. Raise and support vehicle.

# **A**WARNING

To prevent serious burns, avoid contact with hot metal parts. Perform the operation after the exhaust system has fully cooled down because the system will be hot just after engine stops.

19. Remove the propeller shaft rear flange fasteners and tie the propeller shaft aside with a suitable strap.

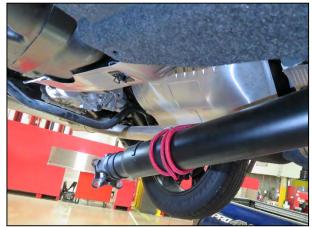

Figure 12

- 20. Disconnect the AWD coupler electrical connector.
  - The gray lock tab must be pulled outward before the connector will disconnect.

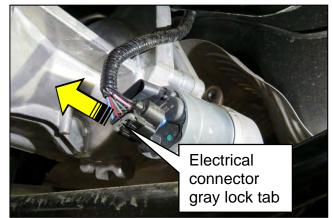

Figure 13

- 21. Place a drain pan under the rear coupler.
- 22. Remove the four (4) AWD coupler bolts.

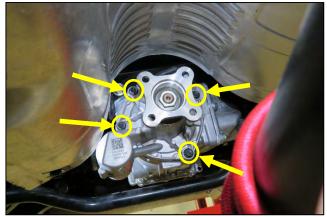

Figure 14

 Fluid may start to drain from between the AWD coupler and the differential.

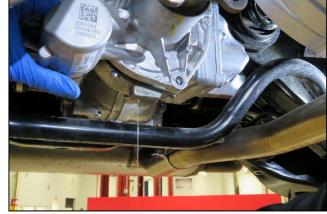

Figure 15

- 23. Remove the AWD coupler from the differential. If necessary, there are three (3) tool pry points where light pressure can be applied to remove the AWD coupler from the differential.
  - Figure 16 shows two (2) of the three (3) tool pry points.
  - The third tool pry point is located near the passenger side upper AWD coupler bolt (not shown).

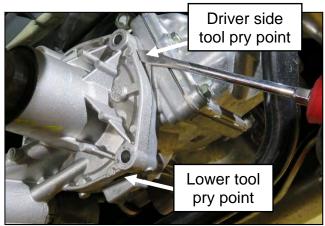

Figure 16

24. With the AWD coupler removed, locate the blue reference mark on the differential pinion shaft. If necessary, rotate one of the rear wheels until the blue reference mark is aligned with the driver side coupler lower bolt hole, as shown in Figure 17.

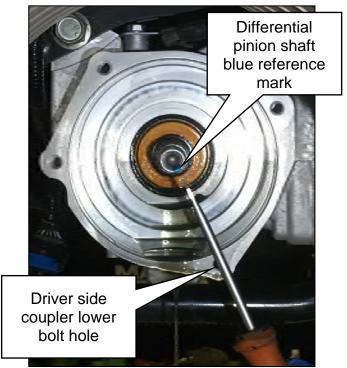

Figure 17

25. On the new AWD coupler, locate the black reference mark and align it with the driver side coupler lower bolt hole, as shown in Figure 18.

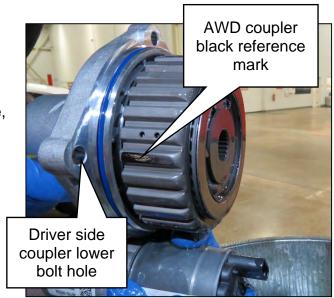

Figure 18

- 26. Install the new AWD coupler.
  - Keep the black reference mark aligned with the driver side coupler lower bolt hole, as close as possible, while installing the new AWD coupler.
  - It may be necessary to slightly rotate the AWD coupler flange during installation, to align the splines.
  - Ensure the coupler seats fully with the differential housing before installing the coupler bolts.
  - Do NOT use excessive force to seat the coupler to the differential housing.
  - Torque the four (4) AWD coupler bolts in a diagonal pattern to 30 N•m (22 ft-lb).

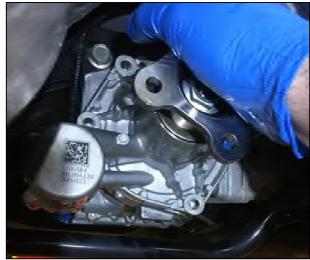

Figure 19

- 27. Remove the strap from the propeller shaft.
- 28. Align the outer edges of the mating surface of the propeller shaft flange with the mating surface of the AWD coupler flange.
  - The mating surface flanges should be completely flush with one another.
  - If the mating surface flanges are not completely flush with one another, rotate the position of the propeller shaft 90 degrees and recheck.
  - Install new propeller shaft rear flange bolts and nuts.
  - Torque the propeller shaft rear flange bolts/nuts in a diagonal pattern to 50 N●m (37 ft-lb).

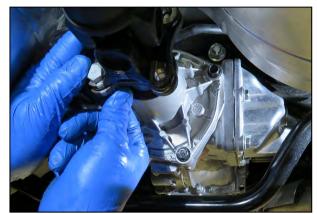

Figure 20

29. Reconnect the AWD coupler electrical connector.

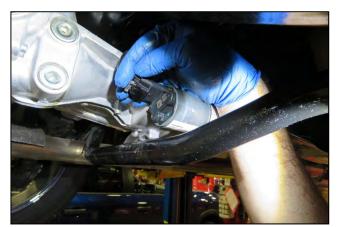

Figure 21

• Engage the AWD coupler electrical connector gray lock tab by pushing inward.

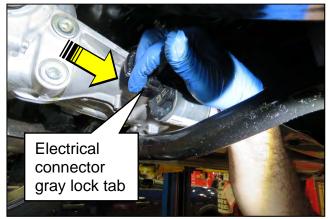

Figure 22

30. Remove the AWD coupler filler plug using a 10 mm hex socket.

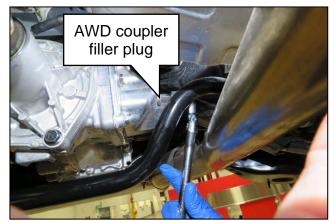

Figure 23

- 31. Fill the AWD coupler.
  - Only use a dedicated fluid pump that has not been used for other types of fluids.
  - See **PARTS INFORMATION** for coupling fluid information.
  - Fill the AWD coupler until fluid starts to come out of the filler hole.
  - Temporarily reinstall the filler plug using the original sealing washer.
  - Torque the filler plug to 35 N•m (26 ft-lb).

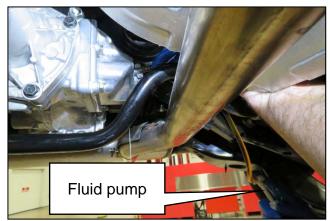

Figure 24

32. Lower the vehicle.

#### Write ROM Data To New AWD Coupler

33. Turn the ignition ON.

|    | Serial No.              | Sides                | Diagnosis (One System)          |
|----|-------------------------|----------------------|---------------------------------|
| VI | 2301334                 | Normal Node/Wireless | Diagnosis (All Systems)         |
| ML | ÷                       | No connection        | G Re/programming, Configuration |
| -  | Select VI/MI            |                      | immobilizer                     |
| -  | ion Setting<br>Sub mode | ABC Language Setting | Maintenance                     |

34. Select Re/programming, Configuration.

Figure 25

35. Use the arrows (if needed) to view and read all precautions.

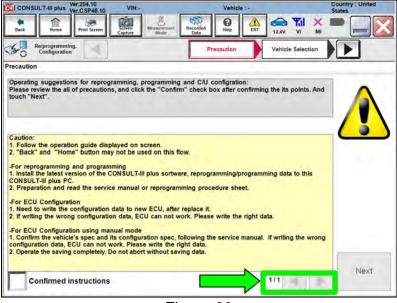

Figure 26

### 36. Select Confirmed instructions.

# 37. Select Next.

|                                                                                              | LT-III plus                                                                                         | /er.204.10<br>/er.CSP48.10                                                                | VIN:-                                                            | Vehicle : -                                               |                         | Country : Unit<br>States |
|----------------------------------------------------------------------------------------------|----------------------------------------------------------------------------------------------------|-------------------------------------------------------------------------------------------|------------------------------------------------------------------|-----------------------------------------------------------|-------------------------|--------------------------|
| e<br>Back                                                                                    | Home                                                                                                | Print Screen                                                                              | Screen<br>Capture Mode                                           | ent Recorded Data                                         | 12.4V VI MI             |                          |
|                                                                                              | e/programmin<br>Configuration                                                                       |                                                                                           |                                                                  | Precaution                                                | Vehicle Selection       |                          |
| Precaution                                                                                   | 1                                                                                                   |                                                                                           |                                                                  |                                                           |                         |                          |
| 2. "Back"<br>-For repro<br>1. Install the<br>CONSULT<br>2. Prepara<br>-For ECU<br>1. Need to | and "Hom<br>ogramming<br>he latest ve<br>f-III plus PC<br>ation and re<br>Configuration write the o | e" button ma<br>and program<br>rision of the (<br>and the service<br>ion<br>configuration | CONSULT-III plus so<br>ce manual or reprog<br>data to new ECU, a | rtware, reprogramming/progra<br>gramming procedure sheet. |                         |                          |
|                                                                                              | Configurati                                                                                         | ion using ma                                                                              | nual mode                                                        |                                                           |                         | -                        |
| -For ECU<br>1. Confirm<br>configurat                                                         | the vehicle<br>tion data, E                                                                         | CU can not v                                                                              |                                                                  |                                                           | al. If writing the wron | ng<br>Nex                |

Figure 27

- 38. Select the correct vehicle information.
- 39. Select OK.

| CONSULT-III p     | Ver.CSP48.10 VIN:-                                                       | Vehicle : - | Country : United<br>States |
|-------------------|--------------------------------------------------------------------------|-------------|----------------------------|
| vehicle Selection | VIN corresponds to multiple vehicle<br>Select the corresponding vehicle. | es.         | -                          |
| Ve<br>sta<br>Ve   | Vehicle Name :                                                           | Model Year  |                            |
|                   | ARMADA                                                                   |             | 2021MY                     |
|                   | FRONTIER                                                                 |             |                            |
| d l               | ROGUE                                                                    |             |                            |
|                   |                                                                          |             |                            |
|                   | -                                                                        | 1/1         | 1/1                        |
|                   | ок                                                                       | Cancel      |                            |
|                   | F                                                                        |             |                            |

Figure 28

- 40. Verify the correct VIN is populated.
- 41. Select Confirm.

| CONSULT-III plus Ver.204.10                           | VIN:-                     | Vehicle : -               | _                | Country : United<br>States |
|-------------------------------------------------------|---------------------------|---------------------------|------------------|----------------------------|
| Back frime Print Screen                               | Screen<br>Capture Mode    | ecorded<br>Data           | 12.0V VI M       |                            |
| Diagnosis (All<br>Systems) Select                     | t Vehicle Confirm Vel     | hicle                     |                  |                            |
| Please confirm selected informatio<br>touch "Change". | n and touch "Confirm". In | a case you want to select | another vehicle, |                            |
|                                                       |                           |                           |                  |                            |
| VIN or Chassis #                                      | XX                        | xxxxxxxxxxxxx             | K                |                            |
| Vehicle Name :                                        |                           | ROGUE                     |                  |                            |
| Model Year                                            |                           | 2021MY                    |                  | 1                          |
|                                                       |                           |                           |                  |                            |
|                                                       |                           |                           | 1/1              |                            |
|                                                       |                           |                           |                  |                            |
|                                                       |                           |                           |                  | Change                     |
|                                                       |                           |                           |                  |                            |
|                                                       |                           |                           | ,                | Confirm                    |
|                                                       | <b>F</b> '.               |                           |                  |                            |

Figure 29

42. Select Confirm.

| CONSULT-III plus Ver.            | 204.10<br>CSP48.10 VIN:   | Vehicle : ROGUE T33 2021 | Country : United<br>States |
|----------------------------------|---------------------------|--------------------------|----------------------------|
| Back Home P                      | thint Screen Capture Mode | Recorded Data            | X = _ X                    |
| Re/programming.<br>Configuration | Vehicle Confirmation      | Input VIN                | 4/4                        |
| nput VIN                         |                           |                          | 1                          |
|                                  | 0 0 0 0 d                 |                          |                            |
| VIN (17 or 18 digits)            | NN BATSDORKAR             | ~~~~                     |                            |
|                                  |                           |                          |                            |
|                                  |                           |                          |                            |
|                                  |                           |                          |                            |
|                                  |                           |                          |                            |
|                                  |                           |                          | Confirm                    |
|                                  |                           |                          |                            |

Figure 30

# 43. Confirm System is ALL MODE AWD/4WD, then select Confirm.

| CONSULT-III plus Ver.204.10                                                                                                    | VIN:                                                          | Vehicle : ROGUE T33 2021                                                        | Country : United<br>States |
|----------------------------------------------------------------------------------------------------|---------------------------------------------------------------|---------------------------------------------------------------------------------|----------------------------|
| Back Home Print Screen                                                                                                    | Screen Moder Recorded Data                                    |                                                                                 |                            |
| Refprogramming,<br>Configuration                                                                                                    | Input VIN                                                     | Operation Log<br>Selection                                                      |                            |
| peration Log Selection                                                                                                    |                                                               |                                                                                 | 1                          |
| lata list (left side), and confirm th<br>vant to do other operation, touch                                                                                                    | e detail (right side). If the detail is<br>"Other Operation". | ECU, touch and select the data in Save<br>oK, and touch "Confirm". In case you  |                            |
|                                                                                                    |                                                               |                                                                                 |                            |
| aved Data List                                                                                                    | Saved Data Detail                                             | Contraction of the second second                                                | -                          |
| wed Data List                                                                                                    | Saved Data Detail Operation                                   | Programming (Blank ECU)                                                         | 1                          |
| and the second second second                                                                                                    |                                                               | Programming (Blank ECU)<br>ALL MODE AWD/4WD                                     |                            |
| and the second second sec | Operation                                                     |                                                                                 |                            |
| and the second second second                                                                                                    | Operation<br>System                                           | ALL MODE AWD/4WD                                                                | Delete                     |
| wed Data List                                                                                                    | Operation<br>System<br>Part number/Type ID                    | ALL MODE AWD/4WD                                                                | Other                      |
| Contractor and the second second                                                                                                    | Operation<br>System<br>Part number/Type ID<br>Vehicle         | ALL MODE AWD/4WD<br>XXXXXXXXXX<br>ROGUE                                         |                            |
| Contract of the New York Contract of the                                                                                                    | Operation<br>System<br>Part number/Type ID<br>Vehicle<br>VIN  | ALL MODE AWD/4WD<br>XXXXXXXXXX<br>ROGUE<br>XXXXXXXXXXXXXXXXXXXXXXXXXXXXXXXXXXXX | Other                      |

Figure 31

44. Select Yes.

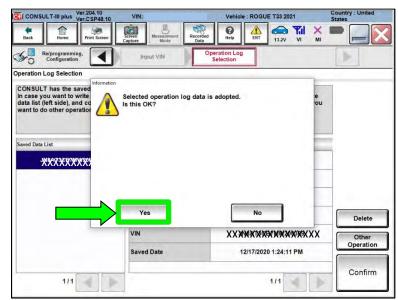

Figure 32

45. Use the arrows (if needed) to view and read all precautions.

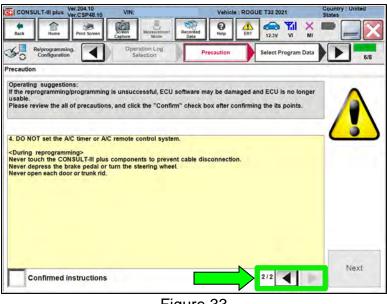

Figure 33

- Select Confirmed instructions. 46.
- 47. Select Next.

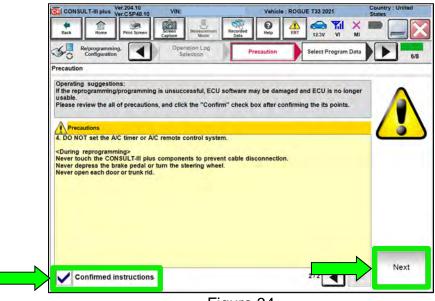

Figure 34

48. Review the data on the screen and select **Next**.

| CONSULT-III plus Ver.CSP48.10 VIN                                          | Vehicle : ROGUE T33 2021                                                                                                    | Country : United<br>States |
|----------------------------------------------------------------------------|----------------------------------------------------------------------------------------------------|----------------------------|
| Back Rome Print Screen Capture                                             | Measurement Recorded Data                                                                                                    |                            |
| Re/programming, Configuration                                              | recaution Select Program Data Confirm Vehicle Condition                                                                                    | 7/8                        |
| elect Program Data                                                         |                                                                                                    |                            |
| vehicle.                                                                   | mming data is NOT displayed, only one data is available for this<br>ng is wrong, touch "Re-select", and confirm the vehicle<br>in CONSULT. |                            |
|                                                                            |                                                                                                    |                            |
| Part Number After Repro/programming                                        | 41659505000                                                                                                    |                            |
|                                                                            | 41659500000<br>38760900000                                                                                                    |                            |
| Order Part number                                                          |                                                                                                    |                            |
| Part Number After Reproiprogramming<br>Order Part number<br>Vehicle<br>VIN | 38760 <b>%%XX</b>                                                                                                    | -                          |
| Order Part number<br>Vehicle                                               | 38760 <b>90900X</b><br>ROGUE T33                                                                                                    |                            |
| Order Part number<br>Vehicle<br>VIN                                        | 3875090600X<br>ROGUE T33<br>XXX996K9690999909X9XXX                                                                                         | Re-select                  |
| Order Part number<br>Vehicle<br>ViN<br>System                              | 3876096600X<br>ROGUE T33<br>XXX96X56006000XXXXXX<br>ALL MODE AWD/4WD                                                                       | Re-select                  |

Figure 35

49. Follow the on-screen instructions and select **Next**.

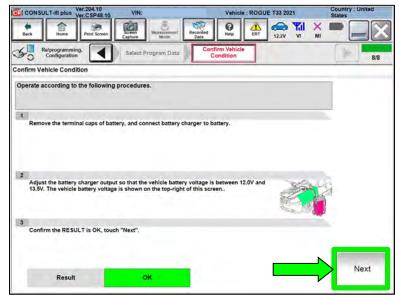

Figure 36

50. Confirm the battery voltage is within acceptable limits, and then select **Start**.

| CONSULT-III plus Ver.204.10<br>Ver.CSP48.10                           | VIN:          |               | Vehicle : ROG | UE T33 2021 | Country : United<br>States |
|-----------------------------------------------------------------------|---------------|---------------|---------------|-------------|----------------------------|
| Back Home Print Screen                                                | Screen Mean   | Recorded Data | Relp ERT      | 12.2V VI MI |                            |
| Re/programming,<br>Configuration                                      | Select Progra | m Data        | Condition     |             | 8/8                        |
| firm Vehicle Condition                                                |               |               |               |             |                            |
| ien, confirm that judgment for al<br>t of range, reprogramming or pro | gramming may  | stop.         |               |             |                            |
| Monitor tem                                                           | Value         | Unit          | Judgmeht      | Condition   | -                          |
| BATTERY VOLTAGE                                                       | 12.2          | v             | ок            |             |                            |
|                                                                       |               |               |               |             | Start                      |
|                                                                       |               |               |               | 1/1         |                            |

Figure 37

51. Select your user group from the drop down menu, then select **OK**.

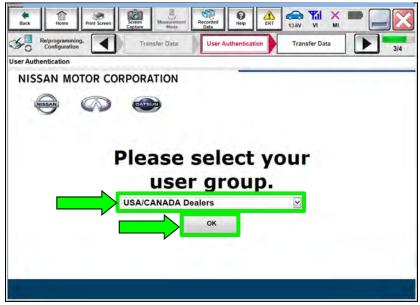

Figure 38

52. Enter your **Username** and **Password**, and then select **Submit**.

|                                |                                                                   | State                                                                                                    |                                                                                                    |
|--------------------------------|-------------------------------------------------------------------|----------------------------------------------------------------------------------------------------|----------------------------------------------------------------------------------------------------|
| Screen<br>Capture Mode Record  | sed Help ERT 13.6                                                 |                                                                                                    |                                                                                                    |
| Transfer Data U                | ser Authentication                                                | ansfer Data                                                                                                  | 3/4                                                                                                    |
|                                |                                                                   |                                                                                                    |                                                                                                    |
|                                |                                                                   |                                                                                                    |                                                                                                    |
|                                |                                                                   |                                                                                                    |                                                                                                    |
|                                |                                                                   |                                                                                                    |                                                                                                    |
|                                |                                                                   |                                                                                                    | -                                                                                                    |
| Please enter your UserID below |                                                                   |                                                                                                    |                                                                                                    |
| Usemame: Username              |                                                                   |                                                                                                    |                                                                                                    |
| Password Password              |                                                                   |                                                                                                    |                                                                                                    |
| Submit                         |                                                                   |                                                                                                    |                                                                                                    |
|                                |                                                                   |                                                                                                    |                                                                                                    |
|                                |                                                                   |                                                                                                    |                                                                                                    |
|                                |                                                                   | Sm                                                                                                    | and in                                                                                                    |
|                                |                                                                   | tints                                                                                                    | EAVTH                                                                                                    |
|                                |                                                                   |                                                                                                    |                                                                                                    |
|                                |                                                                   |                                                                                                    |                                                                                                    |
|                                | Piesce enter your UserID below.<br>Userneme:<br>Password Password | Transfer Data User Authentication Tr<br>Please enter your UserID below.<br>Username:<br>Password<br>Password | Weinerserie       Weinerserie       Weinerserie       Weinerserie       Weinerserie       Weinerserie       Weinerserie       Winerserie       Winers |

Figure 39

53. Allow **Transfer Data** to complete.

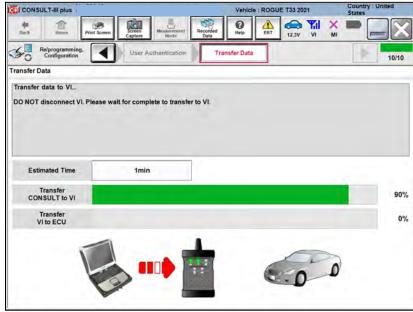

Figure 40

54. Once the update completes, select **Next**.

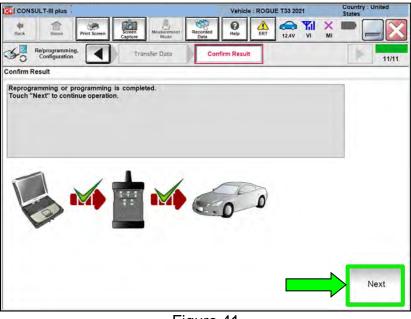

Figure 41

- 55. Erase All DTCs.
  - Follow the on-screen instructions as shown in Figure 42 and Figure 43.

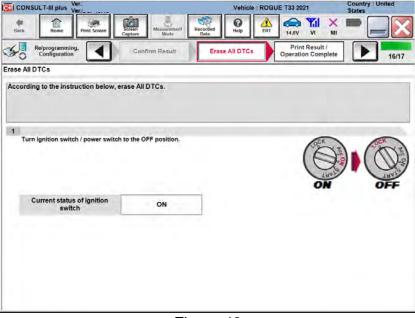

Figure 42

• Select Next.

| CONSL       | ULT-III plus Ve                          | H.2<br>H.C.J        |                   |                      |                  | Vehicl     | e : ROGL | JE T33 20         | 21                |   | Country<br>States | United |
|-------------|------------------------------------------|---------------------|-------------------|----------------------|------------------|------------|----------|-------------------|-------------------|---|-------------------|--------|
| deck.       | Home                                     | Print Screen        | Screen<br>Capture | Massicrement<br>Mode | Recorded<br>Data | ()<br>Help | ERT      | 13.1V             | <b>Yil</b>        | × |                   |        |
| 50          | Rs/programming<br>Configuration          |                     | Con               | firm Result          | Eras             | e All DTC  | • •      | Print<br>Operatio | Result<br>on Comp |   |                   | 16/17  |
| Erase All D | TCs                                      |                     | _                 |                      |                  |            |          |                   |                   |   |                   |        |
|             | ignition switch                          |                     | osition, the      |                      | e automaticall   | y erased.  |          |                   |                   |   | ))(               | ON     |
| If the      | switch<br>current statu<br>ctual vehicle | h<br>is of ignition |                   |                      |                  |            |          | atus of           |                   |   |                   |        |
|             |                                          |                     |                   |                      |                  |            |          |                   |                   |   |                   | Next   |

Figure 43

56. Select Confirm.

| CONSULT-III                                                          | plus        |                       | Vehicle : ROGUE 133 2021               |                               |                             |                  |          |          | Country : United<br>States |      |                    |
|----------------------------------------------------------------------|-------------|-----------------------|----------------------------------------|-------------------------------|-----------------------------|------------------|----------|----------|----------------------------|------|--------------------|
| Back Ho                                                              | me Prin     | Screen                | Screen<br>Capture                      | Mossu/ement<br>Mode           | Recorded<br>Data            | <b>O</b><br>Help | ERT      | 12.5V    | Yil<br>vi                  | ×    |                    |
| Re/programming, Erase A                                              |             |                       | e All DTCs                             |                               | t Result /<br>on Compl      |                  |          |          |                            | 13/1 |                    |
| rint Result / Ope                                                    | ration Con  | plete                 |                                        |                               |                             |                  |          |          |                            | _    |                    |
| perform "Diagn<br>Screen capture<br>"ScreenImages<br>Part number aft | data is sav | /stems)"<br>red in "C | ' to confin<br>III plus Da             | m that no DT<br>ta Folder" on | C is detecte<br>desk top, a | nd open          |          | er named |                            |      |                    |
| Reprog/program                                                       |             |                       |                                        | 4165980909000                 |                             |                  |          |          |                            |      |                    |
| Part number be<br>Reprog/program                                     |             |                       |                                        |                               |                             | 4165906          | NEXCOCX  |          |                            |      |                    |
| Vehicle                                                              |             |                       |                                        |                               |                             | T33 RO           | GUE      |          |                            |      | r                  |
| VIN                                                                  |             |                       | XXXXXXXXXXXXXXXXXXXXXXXXXXXXXXXXXXXXXX |                               |                             |                  |          |          | Print                      |      |                    |
| System                                                               |             |                       |                                        |                               | ALI                         | MODE A           | WD/4WI   | D        |                            |      |                    |
| Date                                                                 |             |                       |                                        | 8                             | 12/1                        | 6/2020 2:        | 24:22 PI | W        |                            |      | Other<br>Operation |
|                                                                      |             |                       |                                        |                               |                             |                  |          |          |                            |      | Confirm            |
|                                                                      |             |                       |                                        |                               |                             |                  |          | 1/1      | -41                        |      |                    |

Figure 44

57. If the screen in Figure 45 displays, select **Home**. If the screen in Figure 45 does not display, skip to step 58.

| CONSULT-III plus Ver.203.30<br>Ver.CSP48.10                                                                                        | VIN:                                                                                      | Vehicle :                                                                                                    | ROGUE T33 2021                                                   | Country : United<br>States |
|----------------------------------------------------------------------------------------------------|-------------------------------------------------------------------------------------------|----------------------------------------------------------------------------------------------------|------------------------------------------------------------------|----------------------------|
| Back Home Print Screen                                                                                                    | Screen<br>Capture                                                                         | Recorded Data                                                                                                    | A 12.7V VI                                                       | × • _ X                    |
| Re/programming,<br>Configuration                                                                                                   | Erase All DTCs                                                                            | Print Result /<br>Operation Complete                                                                                           |                                                                  | 17/17                      |
| Print Result / Operation Complete                                                                                                  |                                                                                           |                                                                                                    |                                                                  | -                          |
| All tasks for programming<br>or touch "Screen Capture<br>perform "Diagnosis (All S<br>Screen capture data is sa<br>"Screenimages". | "Complete Operation"<br>backing Home once.<br>necessary document<br>Erasing process is no | " Screen is no longer s<br>In case "Complete Ope<br>, touch "Cancel" to ba<br>to performed to "No su<br>If-Diag Results screen | eration" Screen is<br>ack previous screen.<br>pport for All DTC" | d d                        |
| Part number after<br>Reprog/programming                                                                                            |                                                                                           |                                                                                                    |                                                                  |                            |
| Part number before<br>Reprog/programming                                                                                           | P                                                                                         |                                                                                                    |                                                                  |                            |
| Vehicle                                                                                                    |                                                                                           |                                                                                                    |                                                                  |                            |
| VIN                                                                                                    | Home                                                                                      | Ca                                                                                                    | incel                                                            | Print                      |
| System                                                                                                    |                                                                                           |                                                                                                    |                                                                  |                            |
| Date                                                                                                    |                                                                                           | 10/21/2020 2:55                                                                                                    | :08 PM                                                           | Other<br>Operation         |
|                                                                                                    |                                                                                           |                                                                                                    | 1/1                                                              | Confirm                    |

Figure 45

58. Select Re/programming, Configuration.

| - | Seriel No.             | Sides                | Diagnosis (One System)  |
|---|------------------------|----------------------|-------------------------|
| л | 2301334                | Normal Wode/Wireless | Diagnosis (All Systems) |
| 4 |                        | No connection        | Configuration           |
| 2 | Select VI/MI           |                      | immobilizer             |
| - | ion Setting<br>Submode | ABC Language Setting | Maintenance             |

Figure 46

59. Use the arrows (if needed) to view and read all precautions.

| CONSUL T-III plus Ver.CSP48.10 VIN:-                                                                                                    | Vehicle : -                                                                        | Country : United<br>States |
|----------------------------------------------------------------------------------------------------|------------------------------------------------------------------------------------|----------------------------|
| Back Home Print Screen Capture Measurement Mode                                                                                                    | Recorded Data                                                                      |                            |
| Configuration                                                                                                    | Precaution                                                                         | te Selection               |
| Precaution                                                                                                    |                                                                                    |                            |
| Operating suggestions for reprogramming, programming a<br>Please review the all of precautions, and click the "Confirm"<br>touch "Next".<br>Caution:<br>1. Follow the operation guide displayed on screen.                                                                                                    |                                                                                    | s points. And              |
| 2. "Back" and "Home" button may not be used on this flow<br>-For reprogramming and programming<br>1. Install the latest version of the CONSULT-III plus sortware<br>CONSULT-III plus PC.<br>2. Preparation and read the service manual or reprogramm                                                                                                    | e, reprogramming/programming da                                                    | ata to this                |
| For ECU Configuration<br>1. Need to write the configuration data to new ECU, after m<br>2. If writing the wrong configuration data, ECU can not work<br>For ECU Configuration using manual mode<br>1. Confirm the vehicle's speca and its configuration spec, foll<br>configuration data, ECU can not work. Please write the right<br>2. Operate the avving completely. Do not abort without saving | rk. Please write the right data.<br>Iowing the service manual. If writ<br>ht data. | ing the wrong              |
| Confirmed instructions                                                                                                    | 1/1                                                                                | Next                       |

Figure 47

- 60. Select Confirmed instructions.
- 61. Select Next.

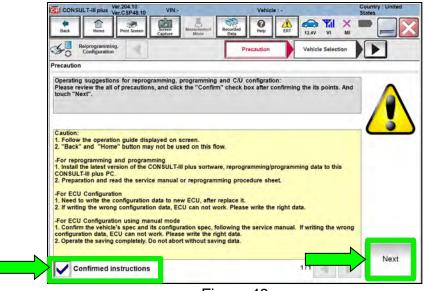

Figure 48

- 62. Select the correct vehicle information.
- 63. Select OK.

| CONSULT-III plus  | Ver.204.10 VI<br>Ver.CSP48.10 VI           | N1-                                  | Vehicle : - | Country : United<br>States |
|-------------------|--------------------------------------------|--------------------------------------|-------------|----------------------------|
| Vehicle Selection | VIN corresponds to<br>Select the correspon | multiple vehicles.<br>nding vehicle. |             |                            |
| Ve<br>sta<br>Ve   | Vehicle Name :                             |                                      | Model Year  |                            |
|                   | ARMADA                                     |                                      |             | 2021MY                     |
|                   | FRONTIER                                   | Course .                             |             |                            |
|                   | ROGUE                                      |                                      |             |                            |
|                   |                                            | 1/1                                  | 4.6         | 1/4                        |
|                   |                                            | ок                                   | Cancel      |                            |
|                   |                                            | Figure                               | e 49        |                            |

- 64. Verify the correct VIN is populated.
- 65. Select Confirm.

| CONSULT-III plus Ver.204.10                         | VIN:-               | Vehicle              | 12-                    | Country : United<br>States |
|-----------------------------------------------------|---------------------|----------------------|------------------------|----------------------------|
| Back Home Print Screen                              | Screen<br>Capture   | Recorded Data        | ERT 12.0V VI           | × = _ X                    |
| Diagnosis (All Systems)                             | t Vehicle Confirm   | Vehicle              |                        |                            |
| Please confirm selected information touch "Change". | and touch "Confirm" | . In case you want t | o select another vehic | le,                        |
|                                                     | _                   |                      |                        |                            |
| VIN or Chassis #                                    |                     | XXXXXXXXXXX          | XXXXXX                 |                            |
| Vehicle Name :                                      |                     | ROGU                 | E                      |                            |
| Model Year                                          |                     | 2021M                | Y                      |                            |
|                                                     |                     |                      |                        |                            |
|                                                     |                     |                      | 1/1                    | - Ber                      |
|                                                     |                     |                      |                        |                            |
|                                                     |                     |                      |                        | Change                     |
|                                                     |                     |                      |                        | -                          |
|                                                     |                     |                      |                        | Confirm                    |
|                                                     |                     |                      |                        |                            |

Figure 50

# 66. Select Confirm.

| CONSULT-III plus               | /er.204.10<br>/er.CSP48.10 | VIN:                                    | 100              | Vehicle : ROG | JE T33 2021 | Country : United<br>States |
|--------------------------------|----------------------------|-----------------------------------------|------------------|---------------|-------------|----------------------------|
| Back Home                      | Print Screen               | Screen<br>Capture                       | Recorded<br>Data | Help ERT      |             | < <b>-</b>                 |
| Re/programmin<br>Configuration | 9.                         | Vehicle Confirma                        | tion Inp         | eut VIN       |             | 4/4                        |
| put VIN                        |                            |                                         |                  |               |             | 1 1 1 1 1                  |
|                                |                            |                                         | 0 d 40 477       |               | <i>C</i>    |                            |
| 1.00                           |                            |                                         | 1000007          |               |             |                            |
|                                | JON BY                     | AT XXXXXXXXXXXXXXXXXXXXXXXXXXXXXXXXXXXX | XXXXXXXXXX       |               |             |                            |
| VIN (17 or 18 digits           | ANR)                       | NMXX RXXXXXX                            | XXXXXXXXXX       |               |             |                            |
|                                | a) XNR)                    | NNXX SXXIII (NXX                        | XXXXXXXXXX       |               |             | _                          |
|                                | a) JMR                     | ANNX SOCIOR                             | XXXXXXXX         |               |             |                            |
|                                | .) <b>J()) (8</b> )        | AN GOOD XMAN                            | XXXXXXXX         |               |             |                            |
|                                | ( <b>8.101</b> 8)          | ATISCO XMM                              | XXXXXXXXX        |               |             | Confirm                    |

Figure 51

67. Select ALL MODE AWD/4WD.

| CONSULT-III plus Ver.204.10 V  | IN:. Vehicle : ROG             | SUE T33 2021 Country<br>States |
|--------------------------------|--------------------------------|--------------------------------|
| Back Home Print Screen Capitur | Mache                          | 11.5V VI MI                    |
| Configuration                  | Selection Log System Selection | Operation Selection            |
| System Selection               |                                |                                |
|                                |                                |                                |
|                                |                                | í                              |
| ALL MODE AWD/4WD               | AIR BAG                        | нуас                           |
| ALL MODE AWD/4WD<br>BCM        | AIR BAG<br>AUTO BACK DOOR      | HVAC                           |
|                                |                                |                                |
| ВСМ                            | AUTO BACK DOOR                 | AVM                            |

Figure 52

# 68. Select After ECU Replacement.

| CONSULT-III plus                                                                                            |                                                | Vehicle : ROGU | E T33 2021    | Country : United<br>States                           |
|----------------------------------------------------------------------------------------------------|------------------------------------------------|----------------|---------------|------------------------------------------------------|
| Back Home Print Screen Captur                                                                               | Measurement Mode Recorded Data                 | O Help         | 12.5V VI      | × = _ X                                              |
| Configuration                                                                                               | stem Selection Operatio                        | n Selection    |               | 6/6                                                  |
| Operation Selection                                                                                         |                                                |                |               |                                                      |
| Touch "Operation".<br>In case over write current ECU, touch "F<br>In case replacement of ECU, select an ope | Reprogramming".<br>rration in REPLACE ECU cate | gory.          |               |                                                      |
| REPROGRAMMING                                                                                               |                                                |                |               |                                                      |
| Reprogramming                                                                                               | In case you want to reprogra                   | mming ECU, tou | ch "Reprograr | nming".                                              |
| Replacement OF ECU<br>Programming (Blank ECU)                                                               |                                                |                |               |                                                      |
| Before FCU<br>Replacement                                                                                   | After ECU Repla                                | 0              |               | CU Replacement",<br>th part number is saved          |
| VEHICLE CONFIGURATION                                                                                       |                                                |                |               |                                                      |
| Configuration                                                                                               |                                                | O              |               | CU Replacement",<br>th configuration data is<br>JLT. |
| <u></u>                                                                                                    |                                                |                |               |                                                      |

Figure 53

69. Read the precautions.

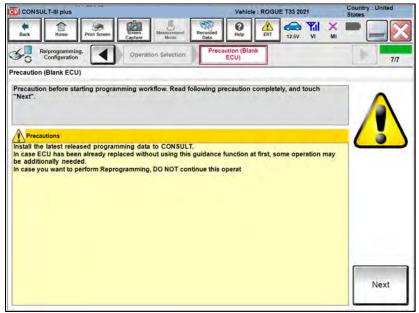

Figure 54

#### 70. Select Manual selection.

| CONSULT-III plus Ver.            |                                         | Vehicle : ROGL                 | JE T33 2021       | Country : U<br>States |
|----------------------------------|-----------------------------------------|--------------------------------|-------------------|-----------------------|
| Back Home Print Sc               | reen Screen Mussurvenant Record Data    | ed O Help                      | 12.5V VI          | × • [                 |
| Re/programming,<br>Configuration | Precaution (Blank<br>ECU)               | Confirmation of<br>Replace ECU |                   | P.                    |
| Confirmation of Replace ECU      |                                         |                                |                   |                       |
|                                  | Touch "EPC linked" to select<br>in EPC. | automatic selection fo         | or writing data u | sing the file gene    |
| EPC linked                       |                                         |                                |                   |                       |
| EPC linked                       | Touch "Manual selection" to s           | elect writing data mar         | ually.            |                       |

Figure 55

71. Use the arrows (if needed) to view and read all precautions.

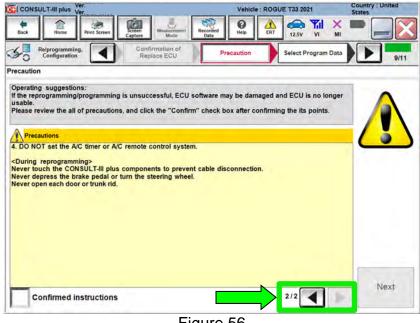

Figure 56

72. Select Confirmed instructions.

#### 73. Select Next.

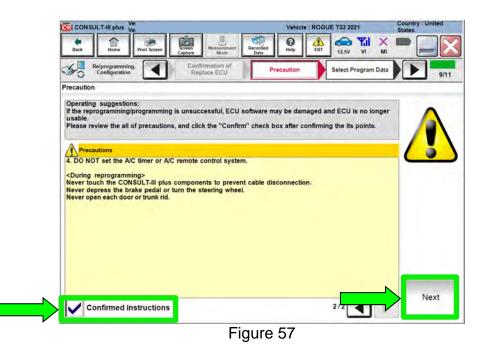

- 74. Under ROM Data ID, select 416596RR0D.
- 75. Select Next.

| CONSULT-III plus                             | Vehicle : ROGUE T33 2021                                        |
|----------------------------------------------|-----------------------------------------------------------------|
| Back Rome Print Screen Capture               | Measurement<br>Mode Recorded<br>Data Rep ERT 12.5V VI MI        |
| Re/programming,<br>Configuration             | Precaution Select Program Data Confirm Vehicle<br>Condition     |
| elect Program Data                           |                                                                 |
| D is already indicated in the box, enter the | ering the ROM Data ID into the box below. If a part of ROM Data |
|                                              |                                                                 |
| ROM Data ID                                  | Other Information                                               |
| 416596RR0D                                   | PR25 CVT 4WD                                                    |
| 416596RA0D                                   | PR25 CVT 4WD                                                    |
|                                              |                                                                 |
|                                              |                                                                 |
|                                              | Figure 58                                                       |

NTB20-095

76. Review the data on the screen and select **Next**.

|                                                                                        |                              | Vehicle : ROGUE T33 2021                     | Country : United<br>States |
|----------------------------------------------------------------------------------------|------------------------------|----------------------------------------------|----------------------------|
| Back Rome Print Screen                                                                 | screen Measurement Mode Data |                                              | × =                        |
| Re/programming,<br>Configuration                                                       | Precaution Sele              | ct Program Data Confirm Vehicle<br>Condition | 10/1                       |
| lect Program Data                                                                      |                              |                                              |                            |
| ehicle.<br>In case the part number after reprog<br>election, VIN and reprog/programmir |                              | -select", and confirm the vehicle            |                            |
| Part Number After Repro/programmin                                                     | g                            | 416596%%%%%                                  |                            |
| Order Part number                                                                      |                              | 387606RE1A                                   |                            |
| /ehicle                                                                                |                              | ROGUE T33                                    |                            |
| ทท                                                                                     | XX                           | XXXXXXXXXXXXXXX                              |                            |
| system                                                                                 | ,                            | ALL MODE AWD/4WD                             |                            |
| Other Information                                                                      |                              | PR25 CVT 4WD                                 | Re-select                  |
|                                                                                        | ng                           | 1min                                         |                            |
| expected time to finish re/programmin                                                  |                              |                                              | Next                       |

Figure 59

77. Follow the on-screen instructions and select Next.

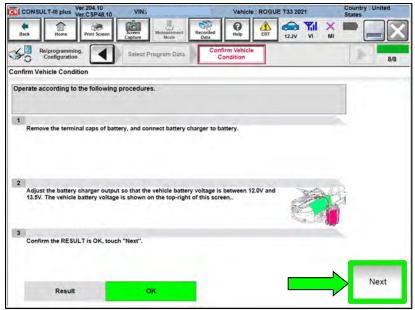

Figure 60

78. Confirm the battery voltage is within acceptable limits, and then select **Start**.

| CONSULT-III plus Ver.204.10<br>Ver.CSP48.10                            | VIN:s                    | 1                     | Vehicle : ROGL              | JE T33 2021  | Country : United<br>States |
|------------------------------------------------------------------------|--------------------------|-----------------------|-----------------------------|--------------|----------------------------|
| Back Home Print Screen                                                 | Screen Mean<br>Capture M | arement Recorded Data | Help                        | 12.2V VI MI  |                            |
| Re/programming,<br>Configuration                                       | Select Progra            | m Data                | onfirm Vehicle<br>Condition |              | 8/8                        |
| firm Vehicle Condition                                                 |                          |                       |                             |              |                            |
| en, confirm that judgment for all<br>t of range, reprogramming or pro- | gramming may             | stop.                 | Judgment                    | Condition is | _                          |
| BATTERY VOLTAGE                                                        | 12.2                     | v                     | ок                          |              |                            |
|                                                                        |                          |                       |                             |              |                            |
|                                                                        |                          |                       |                             |              |                            |
|                                                                        |                          |                       |                             |              |                            |
|                                                                        |                          |                       |                             |              |                            |
|                                                                        |                          |                       |                             |              |                            |
|                                                                        |                          |                       |                             | 1/1          | Start                      |
|                                                                        |                          |                       |                             |              |                            |

Figure 61

79. Allow Transfer Data to complete.

| CONSULT-III plus                                    |                                                                                                    | Vehicle : ROGUE T33 2021 | Country : United<br>States |
|-----------------------------------------------------|----------------------------------------------------------------------------------------------------|--------------------------|----------------------------|
| Back Home Print Scr                                 | teen Capture Mode Recorde                                                                                                    | s 🔞 🔬 🕅 🕰 👬 🕺            |                            |
| Re/programming,<br>Configuration                    | State of the state of the state | Transfer Data            | 10/10                      |
| Transfer Data                                       |                                                                                                    |                          |                            |
| Transfer data to VL.<br>DO NOT disconnect VI. Pleas | e wait for complete to transfer to VI.                                                                                                    |                          |                            |
| Estimated Time                                      | 1min                                                                                                    |                          |                            |
| Transfer<br>CONSULT to VI                           |                                                                                                    |                          | 90%                        |
| Transfer<br>VI to ECU                               |                                                                                                    |                          | 0%                         |
| F                                                   | •••                                                                                                    | 0.0                      | 0                          |

Figure 62

80. Once the update completes, select **Next**.

| CONSULT-III plus                    |                                                                                             | Vehicle : ROGUE T33 2021 | Country : United<br>States |
|-------------------------------------|---------------------------------------------------------------------------------------------|--------------------------|----------------------------|
| Back Home Print Screen              | Screen<br>Capture Mode Recorded<br>Data                                                     |                          | x 🖿 📃 🔀                    |
| Re/programming,<br>Configuration    | Transfer Data Con                                                                           | firm Result              | 11/11                      |
| Confirm Result                      |                                                                                             |                          |                            |
| Touch "Next" to continue operation. | 1<br>1<br>1<br>1<br>1<br>1<br>1<br>1<br>1<br>1<br>1<br>1<br>1<br>1<br>1<br>1<br>1<br>1<br>1 | 00                       |                            |
|                                     |                                                                                             |                          | Next                       |
| 1                                   | =:                                                                                          | 22                       |                            |

Figure 63

# 81. Erase All DTCs.

• Follow the on-screen instructions as shown in Figure 64 and Figure 65.

| CONSULT-III plus      | s Ve                      |                          | Ve           | hicle : ROG | UE T33 2021                  |               | Country : United<br>States |
|-----------------------|---------------------------|--------------------------|--------------|-------------|------------------------------|---------------|----------------------------|
| tiack Home            | Print Screen              | Screen<br>Capture        | Recorded Hel | ERT         | 14.6V VI                     | ×             |                            |
| Re/program            | ming.                     | Confirm Result           | Erase All D  | TCs         | Print Resul<br>Operation Con | t /<br>nplete | 16/17                      |
| Erase All DTCs        |                           |                          |              | -           |                              |               |                            |
| 1<br>Turn ignition sv | witch / power swit        | ich to the OFF position. |              |             |                              |               | ) (OFF                     |
| Current sta<br>sv     | itus of Ignition<br>witch | ON                       |              |             |                              |               |                            |
|                       |                           |                          |              |             |                              |               |                            |

Figure 64

• Select Next.

| CONSULT-III plus Ver                                                        |                                        | Vehicle : ROGUE T33 2021                                                                                                    | Country : United<br>States |
|-----------------------------------------------------------------------------|----------------------------------------|----------------------------------------------------------------------------------------------------|----------------------------|
| Back Home Print Screen                                                      | Screen<br>apture Mode Recorded<br>Data | Image: Weight Height         Image: Weight Height         Image: Weight Height H | × = _ X                    |
| Configuration                                                               | Confirm Result                         | e All DTCs Print Result<br>Operation Comp                                                                                                    |                            |
| Erase All DTCs                                                              |                                        |                                                                                                    |                            |
| According to the Instruction below, er                                      |                                        | y erased.                                                                                                    |                            |
| Current status of ignition switch                                           | OFF                                    |                                                                                                    |                            |
| If the current status of ignition sy<br>the actual vehicle ignition switch, |                                        |                                                                                                    | Next                       |

Figure 65

#### 82. Select Confirm.

| CONSULT-III plus                                                                                                    |                             | Vehicle                            | : ROGUE T33 2021 | Country : United<br>States |
|----------------------------------------------------------------------------------------------------|-----------------------------|------------------------------------|------------------|----------------------------|
| Back Hame Print Screen                                                                                                  | Capture Model               | Recorded Help                      | ▲ 12.5V VI M     |                            |
| Re/programming,<br>Configuration                                                                                        | Erase All DTCs              | Print Result /<br>Operation Comple | te               | 13/13                      |
| Print Result / Operation Complete                                                                                       |                             |                                    | -                |                            |
| or touch "Screen Capture" to si<br>perform "Diagnosis (All System<br>Screen capture data is saved in<br>"Screenimages". | is)" to confirm that no DTC | : is detected.                     |                  |                            |
| Part number after<br>Reprog/programming                                                                                 |                             | 4165966                            | XXXX             |                            |
| Part number before<br>Reprog/programming                                                                                |                             | 4165906                            | 30XX             |                            |
| Vehicle                                                                                                    |                             | T33 ROG                            | UE               |                            |
| VIN                                                                                                    |                             | XXXXXXXXXXXXXX                     | XXXXXXX          | Print                      |
| System                                                                                                    |                             | ALL MODE A                         | WD/4WD           |                            |
| Date                                                                                                    |                             | 12/16/2020 2:2                     | 24:22 PM         | Other<br>Operation         |
|                                                                                                    |                             |                                    | 1/1              | Confirm                    |
|                                                                                                    |                             |                                    |                  |                            |

Figure 66

83. If the screen in Figure 67 displays, select **Home**. If the screen in Figure 67 does not display, skip to step 84 on page 36.

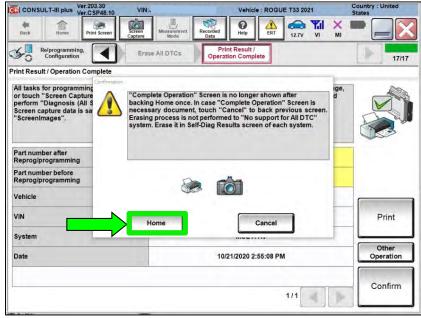

Figure 67

84. Select Diagnosis (One System).

| Lines | -                        | Part Scine | kinen<br>Castan | New Newson:<br>Media         | Recorder<br>Data | 0      | a.      | 12.79  | Å     | XM   | -   |        |
|-------|--------------------------|------------|-----------------|------------------------------|------------------|--------|---------|--------|-------|------|-----|--------|
| Conne | ction Statu              | 8          |                 |                              | D                | lagnos | is Men  | u —    | -     |      |     |        |
|       | Seriel No.               |            | 516             |                              |                  | 30     | lagno   | sis (O | ne S  | yste | em) |        |
| VI    | 2301334                  | Mk         |                 | 0))<br>de/Wireless<br>action |                  |        | lagno   | sis (A | li Sy | sten | ns) |        |
| ML    | :                        | ]          | No con          | nection                      |                  |        | -       | _      | _     |      | _   | ration |
| and.  | Select VI/               |            |                 |                              |                  |        | nmobi   | llizer |       |      |     |        |
| -     | tion Setting<br>Sub mode | - 6        | ABC             | guage Settin                 | •                | 4. N   | lainter | nance  |       |      |     |        |
| 19    | VDR                      | _          | -               |                              |                  |        |         |        |       |      |     |        |

Figure 68

85. Select ALL MODE AWD/4WD.

| CONSULT-III plus          |                           | Vehicle : -          | Country : United<br>States |
|---------------------------|---------------------------|----------------------|----------------------------|
| Back Bone Print Screen    | Screen<br>Capture Mode Re | corded<br>Data       |                            |
| Diagnosis (One<br>System) | rstem Selection           |                      |                            |
| NISSAN/INFINITI/DATS      | И                         |                      |                            |
| Priority                  | All syste                 | ms 🔻                 |                            |
| ENGINE                    | TRANSMISSION              | AIR PRESSURE MONITOR | INTELLIGENT KEY            |
| ABS                       | MULTI AV                  | BAC                  | DIU                        |
| METER/M&A                 | EHS/PKB                   | SUB METER            | AUTO SLIDE DOOR            |
| ВСМ                       | DCDC                      | CONVERTIBLE ROOF     | PRECRASH SEATBELT          |
| AIR BAG                   | MOTOR CONTROL             | HEAD LAMP LEVELIZER  | AUTO DRIVE POS.            |
| ICC/ADAS                  | ICC/ADAS EPS/DAST 3       |                      | ALL MODE AWD/4WD           |
| HVAC IPDM E/R LAS         |                           | LASER/RADAR          | DIFF LOCK                  |
| Sort : Default Setting    | •                         |                      | 1/6                        |

Figure 69

- 86. Select Work support.
  - Ensure Can Gateway (CGW Information) is green.

| CONSULT-III plus           | Ver.204.10 VIN:              | Vehicle : ROGUE T33 2021                    | Country : United<br>States |
|----------------------------|------------------------------|---------------------------------------------|----------------------------|
| Back Home                  | Print Screen Capture Mode    | Recorded Data Rep ERT 12.5V VI              | X 🖿 🔜 🔀                    |
| Diagnosis (All<br>Systems) | Select Vehicle               | irm Vehicle Diagnosis (All Systems) ALL MOD | DE D                       |
|                            | CGW Information              | Ionitor                                     |                            |
| Test Item                  |                              |                                             |                            |
| BLEED AIR & INITIAL        | LIZE OIL DETERIORATION LEVEL |                                             |                            |
|                            |                              |                                             |                            |
|                            |                              |                                             |                            |
|                            |                              |                                             |                            |
|                            |                              |                                             |                            |
|                            |                              |                                             |                            |
|                            |                              |                                             |                            |
|                            |                              |                                             |                            |
|                            |                              | 1/1                                         | Start                      |

Figure 70

- 87. Select BLEED AIR & INITIALIZE OIL DETERIORATION LEVEL.
- 88. Select Start.

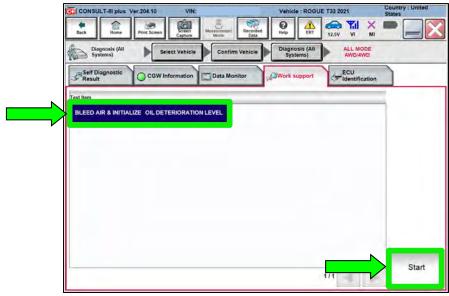

Figure 71

89. Start the engine and select Start.

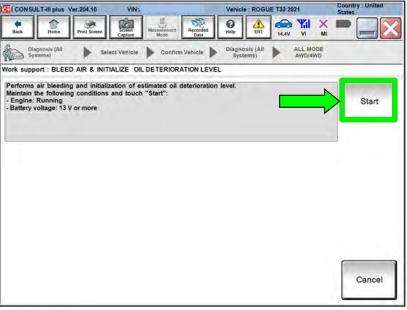

Figure 72

### 90. Allow **BLEED AIR & INITIALIZE OIL DETERIORATION LEVEL** to complete.

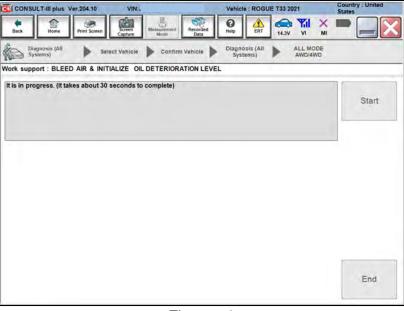

Figure 73

# 91. Select End.

| Image: Text of the second second s | CONSULT-III plus Ver.204.10 VIN                 | Vehicle                                | : ROGUE T33 2021         | Country : United<br>States |
|----------------------------------------------------------------------------------------------------|-------------------------------------------------|----------------------------------------|--------------------------|----------------------------|
| Systems)         Select venicle         Continn venicle         Systems)         AWD/4WD           Work support : BLEED AIR & INITIALIZE OIL DETERIORATION LEVEL         AWD/4WD         AWD/4WD         AWD/4WD           Air bleeding and initialization of estimated oil deterioration level are completed.         AWD/4WD         AWD/4WD                                                                                                    | Back Home Print Screen Capture                  | Medaurement<br>Mode Recorded Bata      |                          | -                          |
| Air bleeding and initialization of estimated oil deterioration level are completed.                                                                                                    | Diagnosis (All Select Vehicle                   | ie 🕨 Confirm Vehicle 🕨 Diagno<br>Syste | ems) ALL MODE<br>AWD/4WD |                            |
|                                                                                                    | Work support : BLEED AIR & INITIALIZE C         | OIL DETERIORATION LEVEL                |                          |                            |
|                                                                                                    | Air bleeding and initialization of estimated of | oil deterioration level are completed  |                          | Start                      |
|                                                                                                    |                                                 |                                        |                          |                            |
| End                                                                                                    |                                                 |                                        |                          |                            |

Figure 74

- 92. Close C-III plus.
- 93. Turn the ignition OFF.
  - It may be necessary to hold the start button in for several seconds for the ignition to turn OFF.
- 94. Disconnect the battery maintainer or smart charger.

### Recheck AWD Coupler Fluid Level

# **A**WARNING

To prevent serious burns, avoid contact with hot metal parts. Perform the operation after the exhaust system has fully cooled down because the system will be hot just after engine stops.

- 95. Raise and support vehicle.
- 96. Place a drain pan under the AWD coupler filler hole.
- 97. Remove the AWD coupler filler plug using a 10 mm hex socket.

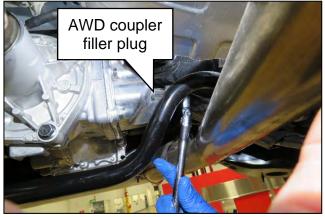

Figure 75

- 98. Fill the AWD coupler with fluid.
  - Only use a dedicated fluid pump that has not been used for other types of fluids.
  - See **PARTS INFORMATION** for coupling fluid information.
  - Fill the AWD coupler until fluid starts to come out of the filler hole.
  - Reinstall the filler plug using a new sealing washer.
  - Torque the filler plug to 35 N•m (26 ft-lb).

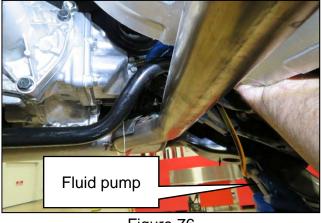

Figure 76

- 99. Lower the vehicle.
- 100. Test drive the vehicle including a figure eight to evaluate for any noise and/or vibration concerns.
  - If any noise and/or vibration concerns exist during the figure eight test drive, follow the All Wheel Drive Coupler Clutch Break-In Procedure in NTB20-081.

#### PARTS INFORMATION

| DESCRIPTION                                                | PART NUMBER  | QUANTITY |
|------------------------------------------------------------|--------------|----------|
| COUPLING ASSEMBLY-ELECTRICAL<br>(AWD Coupler)              | 38760-6RE0A  | 1        |
| GASKET-PLUG<br>(Filler Plug Sealing Washer)                | 11026-4N200  | 1        |
| COUPLING FLUID (1)                                         | 999MP-LSCTRF | (2)      |
| BOLT-FLX PROP (3)<br>(Propeller Shaft Rear Flange Bolts)   | 37120-7S00A  | 4        |
| NUT-FIX PROP SFT (3)<br>(Propeller Shaft Rear Flange Nuts) | 37171-7S00A  | 4        |

- (1) Order this item through the Nissan Maintenance Advantage program: Phone 877-NIS-NMA1 (877-647-6621). Website order via link on the dealer portal; www.NNAnet.com and click on the "Maintenance Advantage-Tire/Battery/Chemical" link.
- (2) As needed.
- (3) These are single use parts.

#### **CLAIMS INFORMATION**

# Submit a Primary Part (PP) type line claim using the following claims coding:

| DESCRIPTION                                              | PFP | OP CODE | SYM | DIA | FRT |
|----------------------------------------------------------|-----|---------|-----|-----|-----|
| Replace Electronic Control Coupling and<br>Reprogram ECU | (1) | LX11AA  | ZE  | 32  | 1.7 |

(1) Reference the electronic parts catalog and use the Electric Coupling Assembly (38760-\*\*\*\*) as the Primary Failed Part (PFP).

#### AMENDMENT HISTORY

| PUBLISHED DATE    | REFERENCE | DESCRIPTION                 |
|-------------------|-----------|-----------------------------|
| December 22, 2020 | NTB20-095 | Original bulletin published |